## Copy Pages Between Image Documents in Unity 12

Through the Unity 12 **Page Editor** users with appropriate permissions can copy pages between existing image documents.

## **Launching the Page Editor**

- Log into the OnBase Unity client
- Open two multiple page Image documents.
- 

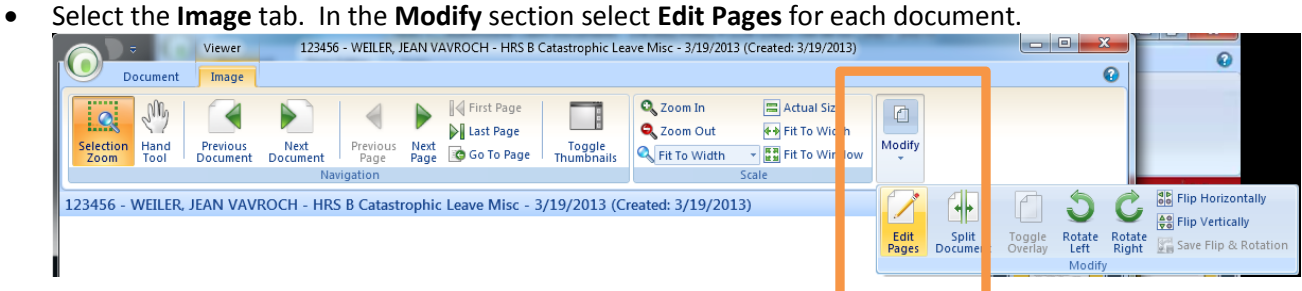

- The red ribbon indicates that both documents are now in edit mode.
- Drag the Image thumbnail you wish to copy from Document A into Document B. Note, this will create a **COPY** of the page. Be sure to delete the page from Document A if it needs to be removed!

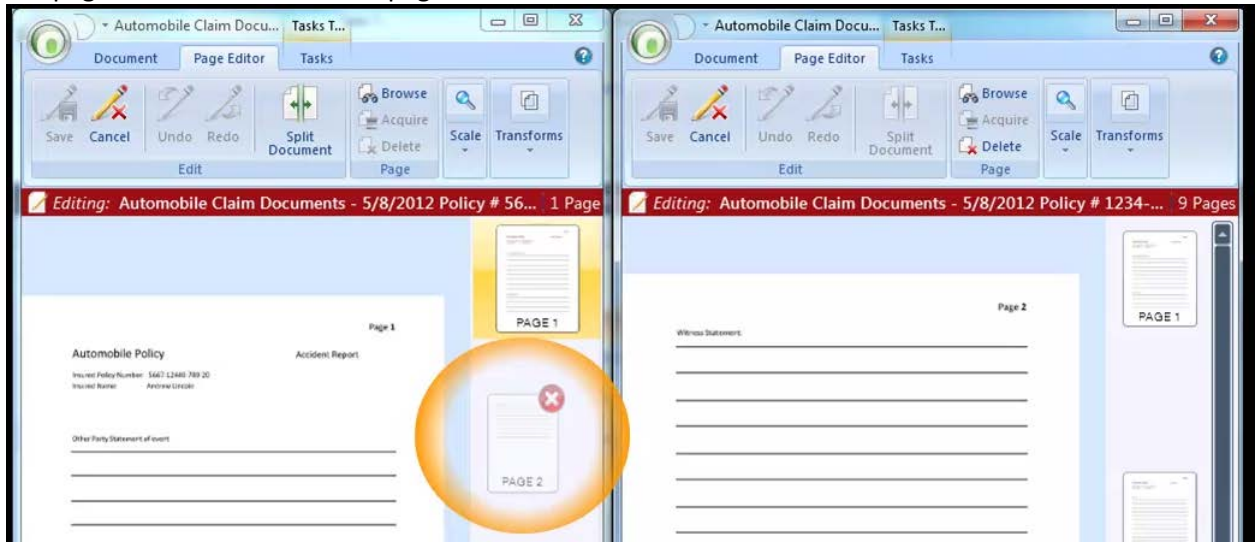

• Once all editing has been done be sure to elect **Save**!